# ՀՀ ԿՐԹՈՒԹՅԱՆ, ԳԻՏՈՒԹՅԱՆ, ՄՇԱԿՈՒՅԹԻ ԵՎ ՍՊՈՐՏԻ ՆԱԽԱՐԱՐՈՒԹՅՈՒՆ

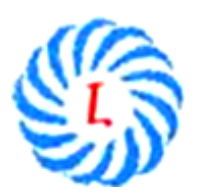

ՀՀ ԿԳՄՍՆ «Երևանի Լեոյի անվան հ. 65 ավագ դպրոց» ՊՈԱԿ

# ՀԵՏԱԶՈՏԱԿԱՆ ԱՇԽԱՏԱՆՔ

Թեմա՝ ՏՀՏ-ների կիրառումը

Կատարող՝ Գայանե Վարդանյան

Ղեկավար՝ Գայանե Սիմոնյան

## ՆԵՐԱԾՈՒԹՅՈՒՆ

Մաթեմատիկայի դասերին մտքի ծանրաբեռնվածությունը, ստիպում է մտածել թե ինչ անել, որպեսզի սովորողների հետաքրքրությունը չկորչի, և պահպանվի ակտիվությունը ամբողջ դասի ընթացքում: Այդ կապակցությամբ անհրաժեշտ եմ համարում ներդնել նոր արդյունավետ ուսումնական մեթոդներ և այնպիսի մեթոդական հնարներ, որոնք կակտիվացնեն դպրոցականների ուղեղի աշխատանքը, կխթանեն աշակերտներին, որպեսզի նրանք ինքնուրույն փորձեն ձեռք բերել նոր գիտելիքներ:

Մաթեմատիկայի նկատմամբ հետաքրքրությունը սովորողների մեծամասնության մոտ կախված է նրանից, թե ինչ արդյունավետ մեթոդներով է ընթանում ուսուցման գործընթացը: Անհրաժեշտ է մտածել բոլոր աշակերտների ներգրավածությունը ապահովելու մասին և օգտագործել այն որպես մեկնարկային կետ հետաքրքրության առաջացման և զարգացման համար, խորացնել ճանաչողական հետաքրքրությունը:

(Սլայդ 4) Մաթեմատիկան մարդկային քաղաքակրթության լեզուն է և այն թափանցել է մարդկային կյանքի բոլոր ոլորտները: Իսկ ժամանակակից տեղեկատվական տեխնոլոգիաները ավելի հեշտ են տրվում, երբ այն ուսումնասիրողը ունի բավարար մաթեմատիկական գիտելիքներ: Որպեսզի աշակերտները լավ տիրապետեն մաթեմատիկա առարկան, անհրաժեշտ է շատ լրջորեն վերաբերել յուրաքանչյուր թեմայի ուսուցմանը, աշակերտների գիտելիքների համակարգմանը, ամրապնդմանը, ընդհանրացմանը և գնահատմանը:

Այսօր աշակերտներից շատերի մոտ մարել է հետաքրքրությունը ուսման նկատմամբ, նրանցից շատերի համար դպրոց գալն ու դաս սովորելը դարձել է անհետաքրքիր: Մի՞ թե ժամանակակից սերնդին չի հետաքրքրում նորը, գիտելիքի ձեռքբերումը, այսօրվա գիտատեխնիկական առաջընթացը: Իհարկե, դա այդպես չէ: Հետևելով նրանց` նկատում ենք, որ նրանցից շատերը մեծ հետաքրքրությամբ են ուսումնասիրում բջջային հեռախոսների նոր հնարավորություններն ու շատ արագ էլ յուրացնում այն: Նրանցից յուրաքանչյուրն ուրախանում է իր կամ իր ընկերոջ ընտանիքում ձեռք բերված յուրաքանչյուր համակարգչի համար: Շատերն են տիրապետում Word, Excel, PowerPoint ….և այլ ծրագրերի, բայց կան նաև այնպիսիք, ովքեր համակարգիչը օգտագործում են միայն խաղերի ու այլ ժամանցային (վնասակար, զոմբիացնող ) հետաքքրքրությունների համար:

 $(U_l$ այդ 5) Եթե տաս կամ տասնհինգ տարի առաջ մեծ ձեռքբերում էր համարվում այն, որ աշակերտը կարողանում է օգտվել համակարգչից և համացանցում որոնել անհրաժեշտ ինֆորմացիան, այսօր զարմացնում են այն աշակերտները, ովքեր չեն տիրապետում համակարգչային տարրական գրագիտության։

Այդ դեպքում, իհարկե, մեծ անելիք ունի յուրաքանչյուր ուսուցիչ: Նախ ուսուցիչն ինքը պետք է տիրապետի համակարգչային ծրագրերին, ինչպես նաև իմանա վեբ-կայքերից օգտվելու պարզագույն կանոնները: Նրա խնդիրն է կարողանալ աշակերտներին ներգրավել տեխնոլոգիաների միջոցով տեղեկատվությունն ինքնուրույն որոնելու, վերլուծելու, համակարգելու, որը կօգնի աշակերտի մոտ զարգացնել ինքնուրույն, ստեղծագործական, վերլուծական մտածողությունը:

 $(U_l$ այդ 6) Ուսուցչի դերն այստեղ ուղղորդելն է, ձիշտ ձանապարհ ցույց տալը և աշակերտներին կողմնորոշել ինֆորմացիայի գլխապտույտ հոսքում: Աշակերտները կարող են նաև ինքնուրույն ստեղծել օրվա դասի թեմային վերաբերող ցուցադրական նյութեր: Դա կօգնի նրանց ավելի լավ յուրացնել տվյալ թեման, համակարգել ստացած գիտելիքները, ինչպես նաև կզարգացնի ստեղծագործական միտքը: Աշակերտներին ներգրավելով նման աշխատանքներում` ուսուցիչը կկարողանա հետաքրքրություն առաջացնել ուսման նկատմամբ: Միշտ էլ աշխատանքը համակարգչի հետ շատ հետաքրքիր է:

Այսօր գոյություն ունի բազմաթիվ կրթական կայքեր, ֆորումներ, հավելվածներ և ծրագրեր, որոնք հենց այդ նպատակին են ծառայում։ Տարեցտարի ավելանում են դիդակտիկ նյութերը, որոնք ստեղծվել են ՏՀՏ-ների օգնությամբ: Սակայն էլեկտրոնային գրադարանների, ինտերնետ կապի և այլ տեխնիկական սարքերի բացակայությունը դպրոցներում դեռևս մտահոգիչ խնդիր է: Իսկ առանց դրանց բնականաբար հետ ես ընկնում թե՛ կյանքի ռիթմից, և թե՛ ուսուցման որակի բարելավմանն ուղղված գործընթացներից:

 $(U_l$ *uin 7*) S<sub>2</sub>S-ի կիրառումը դասապրոցեսում

- Ուժեղացնում է աշակերտների մոտիվացիան
- Հնարավորություն է տալիս օգտագործել թարմ ինֆորմացիա
- Իրականացնել երկխոսություն ինֆորմացիայի աղբյուրի հետ
- Խնայել ժամանակը
- Հնարավորություն է տալիս լսարանային կամ անհատական պարապմունքները դարձնել ավելի հետաքրքիր
- Ուսուցչին տալիս է տեխնոլոգիական մեծ պահուստ

Ներկայումս կան բազմաթիվ համակարգչային ծրագրեր և օնլայն գործիքներ, որոնք օգտագործելով մաթեմատիկայի ուսուցումը ավելի հանրամատչելի և հետաքրքիր է դառնում։ Այժմ ներկայացնեմ այդ գործիքներից մի քանիսը:

#### Mathnet.am կայք

 $(U_l$ այդ  $\delta$ Uտեղծվել է ֆիզմաթ գիտությունների թեկնածու, դոցենտ Գագիկ Աղեկյանի կողմից, ով բազմաթիվ հոդվածների և գրքերի հեղինակ է ։

Mathnet.am կայքում կա հետևյալ բաժինները

- $\triangleright$  Oununun մար եմատել Մարկա են՝
	- (Սլայդ 9) Օնլայն գործիքներ, որոնց միջոցով հնարավոր է կատարել տարբեր մաթեմատիկական հաշվարկներ, լուծել հավասարումներ և անհավասարումներ (Սլայդ 9-ում տեսնում ենք թե ինչպես է աշխատում քառակուսային հավասարումների լուծում և անորոշ ինտեգրալի հաշվում գործիքները)
	- $\bullet$  ինտերակտիվ մոդելներ, առկա է հանրահաշվի, երկրաչափության և ֆիզիկայի տարբեր թեմաների վերաբերող մոդելներ, որոնք տվյալ նյութը ավելի տեսանելի ու մատչելի են դարձնում (Այժմ տեսանյութ ցուցադրված է թե ինչ է եռանկյան միջնագիծ և հատկությունը )

,Ֆունկցիայի գրաֆիկի ձևափոխություններե թեմայի ուսուցման ժամանակ ես նույնպես օգտվել եմ կայքի ինտերակտիվ մոդելներից և տեսանյութերից( ընդ որում կա հնարավորություն ընտրել ֆունկցիան և տեսնել, թե ինչպես է կառուցվում նրա գրաֆիկը):

- $\bullet$  (Uluin 10) Մարզասրահում ներկայացված են տարբեր թեմաների մաթեմատիկական ,մարզասարքերե, որոնք կօգնեն աշակերտների դժվարությունների հաղթահարման պրոցեսը դարձնել ավելի հաճելի: ( Սլայդ <sup>11</sup>Օրինակ՝ ընտրելով ֆուկցիայի զույգություն գործիքը, կարելի <sup>է</sup> ստուգել, թե աշակերտը ինչպես է հասկացել դասը)
- $\triangleright$  (U<sub>l</sub>um 12) **Օնլայն տեղեկատու**, որտեղ առկա է հանրահաշիվ և անալիզի հիմունքներ, երկրաչափություն, ֆիզիկա առարկաներին վերաբերող բանաձևեր, սահմանումներ, թեորեմներ, աղյուսակներ։
- $\triangleright$  , **Կայքի youtube ալիքում** (հեղինակի կողմից ստեղծված տեսանյութեր), առկա են տեսանյութեր, որոնք օգտակար կլինեն հիմնականում ցածր և միջին դասարանի աշակերտների համար,
- Լուծումներ՝ առկա են հարթաչափության (7-9 դասարաններ Լ.Ս.Աթանասյան և ուրիշներ) և տարածաչափության (10-11 դասարաններ Լ.Ս. Աթանասյան և ուրիշներ) դասագրքերի, Ի.Ֆ. Շարիգինի հեղինակած 10-րդ դասարանի երկրաչափության դասագրքի խնդիրների լուծումները

# [http://esource.armedu.am](http://esource.armedu.am/) կրթական կայք՝ Ուսուցման ինտերակտիվ տեխնոլոգիաներե

 $(U_l$ այդ 13)Այստեղ հիմանական և ավագ դպրոցի չորս բնագիատական առարկաների (Ֆիզիկա, Քիմիա, Կենսաբանություն, Երկրաչափություն) դպրոցական ծրագրին համապատասխանող ուսումնական նյութեր են: Ընտրելով առարկան, ապա սեղմելով ,Ինչպես օգտվելե կոձակը` բացված տեսանյութում մանրամասն նկարագրված է, թե ինչպես օգտվել համակարգից:

Նյութերի յուրացման համար յուրաքանչյուր թեմա ներկայացվում է ինտերակտիվ ձևով, ներառելով.

- տեսական մասի պատկերավոր, անիմացիոն ներկայացում,
- ցուցադրական նյութ,
- $\bullet$  լաբորատոր աշխատանք,
- $\bullet$  qnp $\delta$ նական աշխատանք:

Ընդ որում, հաշվի են առնվել ամեն մի առանձին առարկայի ուսուցանման առանձնահատկությունները:

### $(y(x).ru)$  yotx.ru կայքի մասին

 $(U_l$ այդ 15) Եթե մարդ հետաքրքրված է մաթեմատիկայով, հավանաբար հանդիպել է այն խնդրին, երբ անհրաժեշտ է եղել հաշվել օրինակ երկու մատրիցների արտադրյալ կամ կառուցել ինչ որ ֆունկցիայի գրաֆիկ։ yotx.ru կայքը ստեղծված է հեշտացնելու և արագացնելու մաթեմատիկական որոշ խնդիրների լուծումը։ Այս պահին հասանելի են հետևյալ գործիքները

- $\bullet$  (Ujuin 16) **5 ունկցիայի գրաֆիկի կառուցում** Այս գործիքի օգնությամբ կարելի է հեշտությամբ կառուցել սովորական (y = f(x)) ֆունկցիայի, պարամետր պարունակող ֆունկցիայի գրաֆիկ, ֆունկցիայի գրաֆիկ տրված կետերով, ինչպես նաև ֆունկցիայի գրաֆիկ կոորդինատային բևեռային համակարգում։ Ծառայությունը (գործիքը) ավտոմատ ընտրում է հարմար մասշտաբ այնպես, որ ստացված գրաֆիկը հայտնվի կենտրոնում։ Միևնույն համակարգում կարելի է կառուցել երկու և ավելի ֆունկցիաների գրաֆիկներ։ Ստացված գրաֆիկը կարելի է տպել, պահպանել որպես նկար, պատճենել կոդը մեկ այլ կայքում տեղադրելու համար։
- $\bullet$  *(U<sub>l</sub>uyn 17)*Մատրիցաների հաշվիչ թույլ է տալիս իրականացնել տարբեր գործողությունների մատրիցների հետ, այդ թվում՝ դետերմինանտի որոշում(հաշվում), մատրիցների գումարում և հանում, բազմապատկում երկու մատրիցների և մատրիցը թվով, մատրիցը աստիճան բարձրացնել, մատրիցների վերածում (транспанировка матриц)

#### LearningApps.org կայքի մասին

 $(U_l$ այդ 18) Learningapps.org ինտերնետ հարթակ է, որը նախատեսված է սովորելու և ուսուցման գործընթացը խթանելու համար ինտերակտիվ մոդուլների միջոցով։ Այստեղ կարող են օգտագործվել դասի ժամանակ ինչպես պատրաստի մոդուլները, այնպես էլ կարելի է նրանք փոփոխել կամ ստեղծել նորերը։ Հարթակի նպատակն է նաև միավորել բոլոր ինտերակտիվ մոդուլները և այն դարձնել հասանելի բոլորին: Հասանելի է 30-35 տարբեր բաժիներ, այդ թվում մաթեմատիկայից՝ մոդուլների գրադարան։Այս կայքի օգտագործումը ավելի հարմար է գիտելիքները ստուգելու համար:

Օրինակ՝ ուզում ենք պարզել, թե աշակերտը հայտնի անկյունների եռանկյունաչափական ֆունկցիաների արժեքներից, քանիսը գիտի:

#### Խանի ակադեմիա

(Սլայդ 19)Խանի ակադեմիա (անգլ.՝ Khan Academy), հասարակական կրթական կազմակերպություն, որն ստեղծվել է 2006 թվականին Սալման Խանի  $l$ տոմից՝ մատուցելով (Ազատ, համաշխարհային ուսուցում բոլորի համար, ամենուրե: Ակադեմիան թողարկում է փոքր վիդեո-դասընթացներ, ինչպես նաև ուսուցիչների և սովորողների համար տրամադրում է պրակտիկ վարժություններ և այլ կրթական անվճար գործիքներ։

Մասաչուսեթսի տեխնոլոգիական համալսարանի շրջանավարտ Սալման Խանը 2004 թվականին օգնում էր իր զարմուհուն կատարել մաթեմատիկայի վարժությունները yahoo-ի արագ հաղորդակցական պատուհանի միջոցով։ Երբ Խանի մյուս զարմիկներն էլ ունեցան օգնության կարիք, նա որոշեց, որ ավելի արդյունավետ կլինի, եթե ինքը ստեղծի ուսուցման ձեռնարկ՝ տեսադասեր։ 2009 թվականին թողնելով Connective Capital Management -ում վերլուծողի իր պաշտոնը՝ նա կենտրոնացավ ձեռնարկներ ստեղծելու վրա, որոնք թողարկում էր ,Խան ակադեմիաե անվամբ։ Այժմ արդեն հասանելի է ավելի քանի 4200 միկրոձեռնարկներ մաթեմատիկայից, ֆիզիկայից, քիմիայից, աստղագիտությունից, արվեստի պատմությունից, համաշխարհային պատմությունից, բժշկությունից, ֆինանսներից և այլ։

Ծրագիրը ֆինանսավորվում է նվիրատվություններով։ Խան ակադեմիան շահույթ չհետապնդող կազմակերպություն է։

(Սլայդ 20) Կա նաև Խան ակադեմիայի հայերեն տարբերակը՝ <https://hy.khanacademy.org/> հասցեով։

Հայերեն տարբերակում հասանելի է դեռևս միայն մաթեմատիկա առարկային վերբերող ձեռնարկների մի մասը։ Աշակերտները, մուտք գործելով Խան Ակադեմիայի անձնական հաշիվ, կարող են դիտել տեսանյութեր և ստուգել իրենց ստացած գիտելիքները կայքում առկա թեստերի միջոցով։ (Առկա թեստերը դեռևս ամբողջությամբ հայերեն չեն, ուստի թեստն անցնելու համար պետք է մի քիչ անգլերեն իմանալ)։

 $(U_l$ այդ 21-22) Օրինակ՝ ընտրենք որևէ դաս: Ընտրենք ,Հանրահաշիվ 2ե , Ֆունկցիաներե -> , ֆունկցիաների համադրույթե -> , Բարդ ֆունկցիայի բացահայտումե: Դիտենք տեսահոլովակը:

Ստեղծված է նաև բջջային հավելվածներ IOS, Windows և Android ՕՀ (օպերացիոն համակարգով) աշխատող սմարթ հեռախոսների համար։ (առայժմ միայն անգլերեն)

Աշակերտները կարող են անիմաստ խաղերի փոխարեն այդ ժամանակը տրամադրել Խան ակադեմայի ընձեռած հնարավորություններին։

 $(U_l$ այդ 23) Խան ակադեմիայի հայերեն տարբերակի տեսանյութերի մեծամասնությունը տեղադրված են նաև Խան ակադեմիայի Youtube ալիքում: Խան ակադեմիայում արդեն կա 60 միլիոնից ավել ակտիվ օգտատեր։

#### Microsoft Mathematics –ծրագիր

 $(U_l$ այդ 24) Microsoft Mathematics ծրագիրը Մայքրոսոֆթ ընկերության կողմից ստեղծված անվճար կրթական գործիքների փաթեթի մեջ մտնող ծրագրերից է։

Այս ծրագրի նպատակն է բարձրացնել դասապրոցեսի արդյունավետությունը, ուսումնական գործընթացը դարձնել սովորողների համար առավել արդյունավետ, մատչելի և ժամանակակից:

(Սլայդ 25)

- Microsoft Mathematics ծրագիրը տրամադրում է գրաֆիկական հաշվիչ, որը թույլ է տալիս կառուցել երկչափ և եռաչափ գրաֆիկա:
- Ծրագրի օգնությամբ կարելի է ստանալ հավասարումների և անհավասարումների գրաֆիկներ: Եվ քայլ առ քայլ ներկայացնել լուծման էտապները:
- Ծրագում առկա են բանաձևեր, որոնց միջոցով կարելի լուծել խնդիրներ երկրաչափությանից, ֆիզիկայից, քիմիայից, հանրահաշվից, եռանկյունաչափությունից:
- Այն թույլ է տալիս լուծել բավականաչափ բարդ հավասարումներ, և կարող է կառուցել բավականաչափ բարդ գրաֆիկներ
- Ունի հնարավորություն ցուցադրել աշակերտներին տարբեր ֆունկցիաների գրաֆիկները միաժամանակ: Գրաֆիկները կարելի է մասշտաբավորել: Կարելի է ցանցի միջոցով առանձին հատվածների չափերը փոփոխել:
- Հնարավորություն է տալիս ցուցադրել գրաֆիկի վրա արմատների քանակը և դրանց դիրքը առանցքի վրա:
- Թույլ է տալիս պահպանել գրաֆիկը ինչպես մոդելի, այնպես էլ նկարի տեսքով:
- Թույլ է տալիս ինտեգրացնել գրաֆիկները և արմատների արժեքները փաստաթղթում:

 $(U_l$ ադ 26) Համացանցում (Youtube) առկա է ,ԿՏԱԿե-ի կողմից ստեղված(տեղադրված) տեսանյութեր, որտեղ ցույց է տրված, թե ինչպես կարելի է աշխատել Microsoft Mathematics ծրագրի օգնությամբ։

# GeoGebra ծրագրի մասին

 $(U_l$ այդ 27) GeoGebra – անվձար, դինամիկ մաթեմատիկական ծրագիր է կրթության բոլոր մակարդակների համար: Ծրագրի անունը կազմված է Geometry և Algebra բառերի մասերից: GeoGebra-ն հնարավորություն է տալիս աշխատել էլեկտրոնային աղյուսակների հետ, ուսումնասիրել վիճակագրության և հավանականությունների տեսության տարբեր հարցեր: Ծրագիրը իր մեջ ներառում է նաև գործիքներ երկրաչափությունից, հանրահաշվից, գրաֆներից, թվաբանությունից, ինչպես նաև ունի հնարավորություն աշխատել ֆունկցիաների հետ, երկրաչափական կառուցումների վրա:

Ծրագիրը գրվել է Մարկուս Հոխենվարտերի կողմից Java լեզվով և աշխատում է տարբեր օպերացիոն համակարգերի վրա: Թարգմանվել է ավելի քան 50 լեզվով և այժմ էլ ակտիվ զարգանում է: Հայերեն թարգմանվել է Գ. Աղեկյանի կողմից:

 $(U_l$ *unn 28*) Ծրագրից բացի կա նաև բջջային հավելված` GeoGebra Graphing Calculator (գրաֆիկական հաշվիչ): Այն իր հնաևավորություններով զիջում ծրագրին, սակայն բավականին օգտակար է:

Գոյություն ունի GeoGebra –դինամիկ մաթեմատիկա բոլորի համար գիրքըե, հեղինակ՝ Գ. Աղեկյան:

2013 թվականի հունիսին ժամանակակից կրթության եվրոպական ամսագրում լույս տեսավ հատուկ թողարկում՝ նվիրված կրթության պրոցեսում GeoGebra ծրագրի օգտագործմանը:

Ինչպես արդեն նշեցի [http://esource.armedu.am](http://esource.armedu.am/) , https://mathnet.am կրթական կայքերում տեղադրված է ուսուցման ինտերակտիվ մոդելներ, որոնք հասանելի են անվճար և կարող են օգտագործել ամեն ոք: Սակայն անհրաժեշտ է ինտերնետ կապի առկայություն: Իսկ GeoGebra ծրագրի առկայության դեպքում այդ մոդելները, ինչպես նաև այլ մոդելներ կարելի է օգտագործել առանց համացանցի, ինչու չէ նաև ստեղծել նոր մոդելներ:

 $(U_l$ այդ 29) GeoGebra ծրագիրը և նրանով պատրաստված մոդելները օգտագործելով մաթեմատիկայի դասերին հնարավոր է՝

- Գրավիչ ու հետաքրքիր դարձնել դասը
- Խնայել ժամանակ համեմատած սովորական եղանակով նյութը ներկայացնելու հետ
- Շատ օրինաչափություններ սովորողների համար դարձնել տեսանելի և ստուգելի
- Բարձրացնել երեխաների հետաքրքրությունը դասի նկատմամբ
- Բարձրացնել սովորողի ինքնագնահատականը
- Զարգացնել ինքնաստուգման հմտություններ

# SMART NOTEBOOK ծրագրի մասին

 $(U_l$ այդ 30) 1991 թվականին ,SMART տեխնոլոգիաներե ընկերությունը ստեղծեց SMART գրատախտակ, որն իրենից ներկայացում է համակարգչին միացված սենսորային էկրան: Այն բոլոր գործողությունները, որոնք կարելի է կատարել համակարգչի վրա, կարելի է կատարել էլեկտրոնային գրատախտակին: Իսկ ուսումնական նյութեր ստեղծելու համար օգնության եկավ Smart Notebook ծրագիրը, որը հնարավորություն է տալիս ստեղծել աուդիո և տեսադասեր: Smart Notebook ծրագիրը ոչ միայն տեղեկատվություն է փոխանցում սովորողին, այլ նաև ներգրավում ինտերակտիվ ուսումնական պարապմունքին:

(Սլայդ 31) Smart Notebook ծրագրին կից կա նաև Smart Notebook Math Tools լրացուցիչ գործիքը։ Smart Notebook Math Tools գործիքով կարելի է ստեղծել առաջադրանքները, լուծել, վերլուծել և գնահատել առաջադրանքները։ Հանդիսանալով Smart Notebook ծրագրի լրացում այն իր մեջ է ներառում բոլոր գործիքները որոնք անհրաժեշտ են մաթեմատիկայի ուսուցչին։

Այս ծրագրային փաթեթը հնարավորություն է տալիս ուսուցիչների ներկայացնել դասի սիմվոլները (հասկացությունները) ինչպես թվային տեսքով, այնպես էլ վիզուալ(տեսողական)։ Մաթեմատիկական գործիքների ամբողջությունը մի ծրագրում դարձնում է սովորելը ավելի հաճելի և օգնում է սովորողներին

հասկանալ ուսուցանվող նյութը՝ անկախ ուսուցման եղանակից։ Smart Notebook Math Tools –ը նախատեսված է միջին և բարձր դասարանի սովորողների համար, սակայն այն ունի գործիքներ, որոնք ընկալելի են նաև ցածր դասարանի և նախադպրոցական տարիքի երեխաներին։

#### Հետգրություն

(Սլայդ 32) Այսպիսով այսօր համաշխարհային սարդոստայնում կան բազմապիսի հնարավորություններ մաթեմատիկայի դասերը ավելի հետաքրքիր դարձնելու համար: Բացի վերը նշված կայքերից և ծրագրերից կան նաև բջջային հավելվածներ, ֆորումներ և այլ գործիքներ: ՏՀՏ-ի հնարավորությունները բազմազան են և հետաքրքիր: Միայն թե անհրաժեշտ է տիրապետել և կիրառել դրանք:

Inpnipjniun wuhuunh, hwuwnwynipjwu u wamnipjwu zwhanhg punn niuniguwu u դաստիարակության միասնական գործընթաց է, որը նպատակաուղղված է hայ ժողովրդի և մարդկության hոգևոր ժառանգությունը, գիտելիքներն ու փորձը յուրացնելուն, պահպանելուն, hարստացնելուն և սերունդներին փոխանցելուն:

Կրթության բարեփոխումների արդյունքում դպրոցներում կատարվել է անցում nւսnւցչակենտրոն ուսnւցումից դեպի աշակերտակենտրոն ուսուցման:

Աշակերտակենտրոն ուսուցման իմաստն այն է, որ փոխվում է աշակերտի դերը։ Նա մասնակցում է քննարկումներին, բանավիՃում է, առաջադրում է վարկածներ և այլն։

Uյսպիսի պարագայում ուսուցիչն ավելի շատ կատարում է աշակերտի գործունեությունը կազմակերպողի դերը։ Այս առումով բարձրանում է ուսուցչի uտեղծագործական ազատությունը և ինքնուրույնությունը։ Իսկ ազատությունն ուղեկցվում է չափորոշչային պահանջների ապահովման համար պատասխանատվության մեծացումով:

Կրթության կազմակերպման ժամանակակից խնդիրներից մեկն այն է, որ nւսnւմնական գործընթացի ընթացքում ստեղծվի hամապատասխան իրադրություն և ապահովի անհրաժեշտ պայմաններ:

Ntunւցման գործընթացն իր մեջ ներառում է երեք խնդիր` կրթության բովանդակություն, կրթության նպատակ և ուսուցման մեթոդիկա։

<u>Ո</u>եսուցման մեթոդը ուսուցչի և աշակերտների փոխկապակցված գործողությունների hամակարգն է, որն ապաhովում է կրթության բովանդակության յուրացումը:

Ntunւցչին անիրաժեշտ է ավանդական և ժամանակակից տարբեր մեթոդների իմացությունը։ Նաև կարևոր է, որ ուսուցիչը կարողանա այդ մեթոդները Ճիշտ կիրառել, որպեսզի հասնի սպասված արդյունքին:

Եթե չկա արդյունք, ապա կարելի է ասել, որ ոչինչ չի արվել։

Դպրոցական կրթության գարգացման ներկա փուլում կարևոր է նորագույն inthu inqhu (inn nuð þróðað þeið þeið þeið að þeið í marð þróðar þæð þróðar þæð þróðar í þæðar þróðar í hynngh դիտարկվում է որպես ուսումնառության hիմնական միջոցներից մեկը։

SՀS-ի կիրառումը մաթեմատիկայի դասերին էապես փոխում է սովորողի վերաբերմունքը առարկայի hանդեպ, ուսման գործընթացը դարձնելով ավելի hbunuppphn:

S <S-ի օգտագործումը որակապես փոխում է թե ուսուցչի դերը, թե աշակերտի դերը, ծևավորում է ուսուցիչ-աշակերտ հարաբերությունների ավանդականից տարբեր մի **Granding**:

SՀՏ-ի կիրառման դրական կողմերն են

- · ժամանակի տնտեսում (ավելի քիչ ժամանակի ընթացքում ավելի շատ ինֆորմացիա է իաղորդվում):
- Հեշտացնում է նյութի յուրացման ընթացքը:
- Դասը աշակերտի համար դառնում է ավելի տպավորիչ:
- Մեծանում է դիտողականության մակարդակը:
- Մեծանում է առարկայի նկատմամբ սովորողների հետաքրքրությունը:

S <S-ի կիրառման hամակարգում սոարբերվում են գործունեության երկու տեսակ. nւ unguunn և nւսnւմնական: Առաջինը բնութագրվում է hամակարգչի hետ  $u$ շակերտի անմիջական գործունեությամբ, որը որպես կանոն ընթանում է առանց  $nuq$ չի միջամտության:

Այդպիսի գործունեություն է ծավալվում նաև ինֆորմատիկայի դասերի ժամանակ, երբ աշակերտը ինքնուրույն աշխատում է hամակարգչով կատարում է jաբորատոր աշխատանքներ և այլ գործնական առաջադրանքներ: Երկրորդ inbu ulp puni puqnunu t hunu ung hbu nunigsh qnnoniubni punip: Uju դեպքում hամակարգիչն oգնում է nւսnւցչին nւսումնական գործընթացն ninnnnntini hungniu:

SՀՏ-երը կարելի է կիրառել դասապրոցեսի տարբեր փուլերում (թեմատիկ աշխատանքների վերլուծություն, նոր նյութի հաղորդում, թեմայի բանավոր uմփnփnւմ, արտադասարանական միջոցառումներ և այլն):

Համակարգչի օգտագործմամբ նոր նյութը հաղորդելիս կարելի է կազմակերպել դաս-դասախոսություն` շնորհանդեսի տեսքով, որը հնարավորություն կտա սևեռել ëáíáñáÕÇ áõß³¹ñáõÃÛáõÝÁ ÝÛáõÃÇ ³é³í»É ϳñ¨áñ ѳñó³¹ñáõÙÝ»ñÇ íñ³ :

10

ՏՀՏ-ի միջոցով ինձ համար ավելի դյուրին դարձավ ուսման նկատմամբ աշակերտակենտրոն մոտեցման իրականացումը։

 Իմ աշխատանքում ես օգտագործում եմ պատրաստի ծրագրեր,ստեղծում եմ իմ սեփական շնորհանդեսները,օգտագործում եմ ինտերնետը կրթական գործունեության մեջ։Covid–ի ժամանակ,երբ դպրոցն անցավ հեռավար կրթությանը,ՏՀՏ-ի կիրառումը բավականին հեշտացրեց ուսուցչի աշխատանքը;

# Uunnnlı lyhnnðtu útnlywywgut nnwughg útlyn:

**Nuuunuuun – 7-nn** 

Ununyuu - Երկրաչափություն

Թեման- « Եռանկյան անկյունների գումարը»: Նոր նյութի հաղորդման դաս Դասի նպատակն է - ուսուցանել թեման և hասնել այն բանին, որ սովորողը իմանա եռանկյան անկյունների գումարի մասին թեորեմը, սուրանկյուն, ուղղանկյուն և բութանկյուն եռանկյունների սահմանումները, Ճանաչի դրանք, Ճանաչի եռանկյան wnunwphu wuyuntun:

**Կարորանա -** դրանք կիրառել պարցագույն խնդիրների լուծման ժամանակ. on. 1. Գտնել եռանկյան անկյուններից մեկը, եթե մյուս երկուսը տրված են:

2. Գտնել ուղղանկյուն եռանկյան սուր անկյուններից մեկը, եթե մյուս սուր անկյունը տրված է և այլն:

**Դասից առաջ**- Նախորդ դասի վերջում աշակերտներին տալիս եմ տնալին qnnotuuluuluulun uuruuquun uu

«Գծել եռանկյուն, անկյունաչափով չափել եռանկյան անկյունները և գտնել դրանց qnւմարը»: Առաջարկում եմ, որ մինչև իաջորդ դասի սկիզբը աշակերտները <u>hամեմատեն իրենց ստացած արդյունքները, փորձեն գալ ընդիանուր եզրաիանգման։</u> Դասն անցկացնելու hամար անhրաժեշտ է hամակարգիչ, պրոլեկտոր,

դասի նյութին hամապատասխան սահիկներ (սյայդներ), որոնք նախապատրաստում tú նախօրոք, թոթից կտրած եռանկյուն և մկրատ:

 $b$ թանման փուլ --- SՀS-ի դասարանում մինչև դասի սկսելը լսում եմ  $u$ շակերտների եզրահանգման մասին և հայտնում եմ, նոր դասի վերնագիրը։

11

Աշակերտներն անմիջապես արձագանքում են և որպես կանոն, տալիս են Ճիշտ պատասխանը «Եռանկյան անկյունների գումարը հավասար է 180<sup>0</sup>»:

Ujunthunu վերցնում եմ թղթից պատրաստած եռանկյունը, մկրատով կտրում որևէ կողմին առընթեր երկու անկյունները և տեղադրում եմ դրանք երրորդ գագաթի մոտ hետեյալ կերպ.

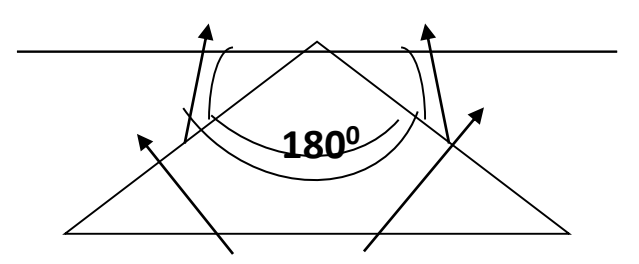

Uju onhնակով աշակերտները hամոզվում են, որ եռանկյան անկյունների գումարը hավասար է 180 <sup>օ</sup>:

Դիմում եմ դասարանին .«Դուք այդ hամոզման եք եկել ձեր չափումների արդյունքում, uակայն մենք դա դեռ չենք ապացուցել: Այժմ փորձենք ապացուցել, որ մեր tionun bandan tan baha bahasa baya bandan kan bandan bandan bandan bandan bandan bandan bandan bandan bandan b <u>Ճիշ</u>տ է »:

<u>Իմաստի ընկալման փու</u>լ—Այնուհետև սահիկների (սլայդների) օգնությամբ շարադրում եմ թեորեմի ապացույցը։ Այս ընթացքում աշակերտները գտնվում են ակտիվ վիՃակում, որովհետև անընդհատ հարցերով դիմում եմ իրենց. «Ինչի՞ է <u>hավասար փռված անկյան մեծությունը, ուղիղների զուգահեռության առաջին</u> hայտանիշը և այլն»:

Թեորեմի ապացուցումից hետո ձևակերպումը երևում է էկրանին։ Աշակերտներն իրենց տետրերում կատարում են hամապատասխան գրառումները:

Uյնուhետև առաջադրում եմ մի քանի hարցեր,որոնց միջոցով փորձում եմ պարզել, թե աշակերտները որքանո՞վ հասկացան և կարողանու՞մ են արդյոք կիրառել թեորեմը.

# <u><cungtan</u>

- Եռանկյան անկյուններից մեկը 40<sup>o</sup> է։ Կարո՞ղ են նրա մյուս երկու անկյունները hավասար լինել35<sup>0</sup> և 105<sup>0</sup> :
- Եռանկյան անկյուններից մեկը 62º է։ Կարո՞ղ է այդ եռանկյան անկյուններից մեկը հավասար լինել 135<sup>0</sup> :
- **Եռանկյան անկյուններից մեկը 105<sup>0</sup> է**։ Կարո՞ղ են այդ եռանկյան մյուս երկու wuyniuuthpp | huti

 $\frac{du}{n}$  find  $\frac{p}{un}$ ,  $\frac{p}{un}$ ,  $\frac{p}{n}$  a/  $\frac{p}{n}$ .

Uշակերտների hիմնավորված պատասխանները լսելուց hետո տալիս եմ unւրանկյուն, բութանկյուն և ուղղանկյուն եռանկյունների սահմանումները, uwunների oqնnւթյամբ ցուցադրում դրանցտեսքր,ցույց եմ տալիս ուղղանկյուն եռանկյան էջերն ու ներքնածիգը և առաջադրում խնդիր.

 $\bullet$  Եռանկյան անկյուններից մեկը 90º է, իսկ մյուսը` 40º ։ Գտնել եռանկյան երրորդ անկյունը:

Uju խնդրի լուծման hիման վրա և նմանատիպ այլ խնդիրների լուծման արդյունքում ,ես հետագայում (հաջորդ դասերի ոնթացքում) բացատրում եմ ուղղանկյուն եռանկյան կարևոր hատկությունը:

Ujնnւhետև սաhմանnւմ եմ եռանկյան արտաքին անկյան գաղափարը. այս պրոցեսում ևս ակտիվ է աշկերտների մասնակցությունը։ Եռանկյան արտաքին wնկյան hատկությունը թողնում եմ hաջորդ դասին տալով աշակերտներին այսպիսի տնային hանձնարարություն.

$$
\angle
$$
1 = 45°,  $\angle$ 2 = 60°, qunúti $\angle$ 4 - p: $\angle$ 1  
= 40°,  $\angle$ 2 = 62°, qunúti $\angle$ 4 - p: $\angle$ 1

<u>Այնուիետև կատարում եմ **անդրադարձ**, պարզելու իամար նյութի լուրացման</u> wuunh suu Gn:

Վերջում hարցեր եմ տալիս.

- 1.  $\zeta$ ետաքրքի՞ր էր դասը:
- 2. Դասի ո՞ր մասը ձեզ ավելի դուր եկավ և ինչու $\degree$ :
- 3. Կցանկանաի՞թ ավելի hաՃախ ալսպիսի դասեր կազմակերպել:

Ujuպիսի դասերի իմ փորձը ցույց է տվել, որ ամենաթույլ սովորող աշակերտն անգամ, nւմ կարծես մաթեմատիկան չէր hետաքրքրում, ցանկանում է մասնակից լինել դասին, <u>և որպես կանոն ալսպիսի դասերը mալիս են լավ արդյունք</u>:

# Եզրակացություն

Ուսումնական գործընթացում ՏՀՏ ներուժի օգտագործման շրջանակը բավականին լայն է: Այնուամենայնիվ, դպրոցական տարիքի երեխաների հետ աշխատելիս մենք պետք է հիշենք .Uh ՎՆԱՍԻե պատվիրանը:

Ոչ ոք չի վիճի, որ դասում ցանկացած տեսողական տեղեկատվության օգտագործումը դրական ազդեցություն է ունենում, բայց կան դասեր, որոնցում բավական է սեղաններ ցույց տալ կամ նկար վերարտադրել: Այս դեպքում, հավանաբար, անտեղի է ներկայացում պատրաստել ՝ որպես սլայդների հաջորդականություն:

Դասերը, որոնցում ներկայացումը ոչ թե ուսուցման գործիք է, այլ հենց նպատակը, նույնպես անարդյունավետ են:

Դասարանում անցկացվող հոգեբանական և մանկավարժական ուսումնասիրությունները ցույց են տվել, որ հիմնական դպրոցում ՏՀՏ հնարավորությունների օգտագործումը նպաստում է.

Սովորելու մոտիվացիայի բարձրացում,

Բարձրացնելով կրթական գործընթացի արդյունավետությունը `տեսանելիության բարձր աստիճանի պատճառով,

Ճանաչողական գործունեության բարձրացում, դպրոցականների որակյալ կատարողականի բարձրացում,

Տեսողական-փոխաբերական, տեղեկատվական մտածողության զարգացում,

Կրտսեր աշակերտների մեջ ինքնակրթության և ինքնատիրապետման հմտությունների զարգացում,

Դասում ավելի փոքր աշակերտների ակտիվության և նախաձեռնողականության բարձրացում,

Ուսուցման հարմարավետության մակարդակի բարձրացում:

Այս ամենը թույլ է տալիս խոսել ուսուցչի աշխատանքի որակի բարձրացման մասին։

Տեղեկատվական տեխնոլոգիաների կիրառման դասերը ոչ միայն ընդլայնում և համախմբում են ձեռք բերված գիտելիքները, այլև զգալիորեն բարձրացնում են աշակերտների ստեղծագործական և մտավոր ներուժը: Քանի որ նրանց մեջ ապացուցելու երևակայությունն ու ցանկությունը մեծ է, արժե սովորեցնել հնարավորինս հաճախ արտահայտել սեփական մտքերը, ներառյալ տեղեկատվական տեխնոլոգիաների օգնությամբ:

Այսպիսով, մաթեմատիկական ունակություններ ունեցող երեխաներն ավելի հակված են աշխատել ,ստեղծագործել ,ստեղծել նոր ծրագրային [արտադրանք](https://wisemotors.ru/hy/razvlecheniya/kompyuterno-tehnicheskaya-ekspertiza-ekspertiza-programmnogo/)շնորհանդեսներ:

,Հումանիտար գիտություններիե երեխաներն ընտրում են խաչբառեր կամ հաղորդագրություններ, զեկույցներ, ռեֆերատներ կազմելու աշխատանքը:

Այն աշակերտները,ովքեր ունեն խորը գիտելիքներ, նրանց մոտ ձևավորում են համառ, ճանաչողական հետաքրքրություններ և զարգանում է գործնականում ձեռք բերված գիտելիքները ինքնուրույն կիրառելու ունակությունը:

Վստահ եմ, որ տեղեկատվական տեխնոլոգիաների կիրառումը կարող է փոխակերպել ավանդական դպրոցական առարկաների ուսուցումը՝ հիմնավորելով երեխաների աշխատանքը, օպտիմալացնելով ուսումնական նյութի ընկալման և մտապահելու գործընթացները և որ ամենակարևորն է` սովորելու նկատմամբ երեխաների հետաքրքրությունը բարձրացնելով անընդհատ ավելի բարձր մակարդակի:

ՏՀՏ -ն իրենց աշխատանքում օգտագործող ուսուցիչները եկել են այն եզրակացության,որ տեղեկատվական տեխնոլոգիաները միայն փնտրողների համար են, այն ուսուցիչների համար են, ովքեր սիրում են սովորել նոր բաներ: Նրանք նրանց համար են, ովքեր անտարբեր չեն իրենց մասնագիտական կարողությունների մակարդակի նկատմամբ, ովքեր անհանգստացած են, թե որքանով է նա ՝ ժամանակակից դպրոցի ուսուցիչը համապատասխանում գալիք դարի պահանջներին:

Այսպիսով, մենք տեսնում ենք, որ դասարանում ՏՀՏ կիրառմամբ կրթական գործընթացը միտված է տրամաբանական և քննադատական մտածողության, երևակայության և անկախության զարգացմանը: Երեխաները հետաքրքրված են, ներգրավված ստեղծագործական որոնման մեջ և ոչ միայն երեխաները, այլև՝ նրանց ծնողները:

Եզրափակելով, ես ուզում եմ անել հետևյալ եզրակացությունը. Ուսուցիչը ներկայումս կարիք ունի սովորել օգտագործել համակարգչային տեխնոլոգիան, ճիշտ այնպես, ինչպես նա այսօր օգտագործում է գրիչ կամ կավիճ դասի վրա աշխատելու համար։Կարողանա ստեղծել **սեփական** տեղեկատվական տեխնոլոգիաներ և **հմտորեն կիրառել** ձեռք բերված գիտելիքները և հմտությունները՝ դասի մեթոդաբանությունը կատարելագործելու համար: Ուսուցչի համար համակարգիչն այլևս շքեղություն չէ ,այլ ՝ՊԱՐՏԱԴԻՐ**։**

Մարդը,ով տիրապետում է տեխնոլոգիային և տեղեկատվությանը,ունի այլ,նոր ոճ,կարող է այլ կերպ մոտենալ ծագած խնդրի գնահատմանը՝դրանց կազմակերպմանը։Տեղեկատվական տեխնոլոգիաները Հայաստանում ժամանակակից դպրոցում պետք է դիտարկել որպես դասվանդման մեթոդներից մեկը։

# Օգտագործված գրականության ցանկ

1. U. Է. Հակոբյան Երկրաչափություն 7-9  $\frac{1}{\pi}$  / Π **Իսու**գչի մեթոդական ձեռնարկ//,,Զանգակ-97՛՛,Երևան 2006

2․Ի․Վարդանյան,Վ․Վարդանյան,Բ․Ներսիսյան,Մ․Վարդանյան

//Ուսումնական նյութեր երկրաչափության դասավանդման համար,7-րդ դասարան,ձեռնարկ ուսուցիչների համար։//Երևան 2013

3. 2. U. Միքայելյան ,Գեղեցիկը,մաթեմատիկան և կրթությունը ե,Մաս 1 ,Գեղեցիկը և մաթեմատիկան»։Երևան ,2014

4. Modern ժամանակակից կրթական Սելևկո Գ.Կ. տեխնոլոգիաներ: // Մոսկվա, , Հանրակրթությունե: - 1998 .-- S. 114- 119:

4․. Սուրովցևա IV Մենք գիտելիքներ ենք ստանում համակարգչի օգնությամբ: // Հիմնական դպրոց գումարած առաջ և հետո: - 2007. - No 7: - S. 30 - 32:

5.  $\mu$  Կոլեսնիկովա Յու. Ա. Առաջին տեղ `համակարգչին: // Հիմնական դպրոց գումարած առաջ և հետո: - 2007. - No 7: - S. 34 - 37:

6․. Gunenkova E. V. Ինչի՞ համար է համակարգիչը դասին: // Հիմնական դպրոց գումարած առաջ և հետո: - 2007. - No 7: - S. 37- -39:

# 7․Համացանց

8․Հերթական ատեստավորման ենթակա մաթեմատիկայի ուսուցիչների մասնագիտական զարգացման ,վերապատրաստման դասընթացների ուղեցույց։

Կազմողներ՝Ս․Հակոբյան,Վ․Ոսկանյան,Ռ․Ստեփանյան

Երևան,Տիգրան Մեծ հրատարակչություն,ՓԲԸ,2013